## 語音自動總機錄音操作

## 引導語錄製

①取聽筒( 免持聽筒按【 <sup>( ) )</sup>】) d按【7】【#】【8】或【功能】+【8】 **(** 註:**1~8** 碼為【**#**】【**7**】【**#**】【**8**】**)** e輸入使用者密碼 (1~7 碼) (初始值為空白) 4按【保留】 g選擇段落代碼輸入(00-16) (通常 00 段不輸入) ◎按【\*】開始錄音,再按一次【\*】則停止錄音。(此時系統會播放錄音一次) 按【#】可聽取錄音內容,再按一次【#】則停止聽取內容

- i重覆h,直到 16 段皆完成錄音 8掛聽筒
- 範例:

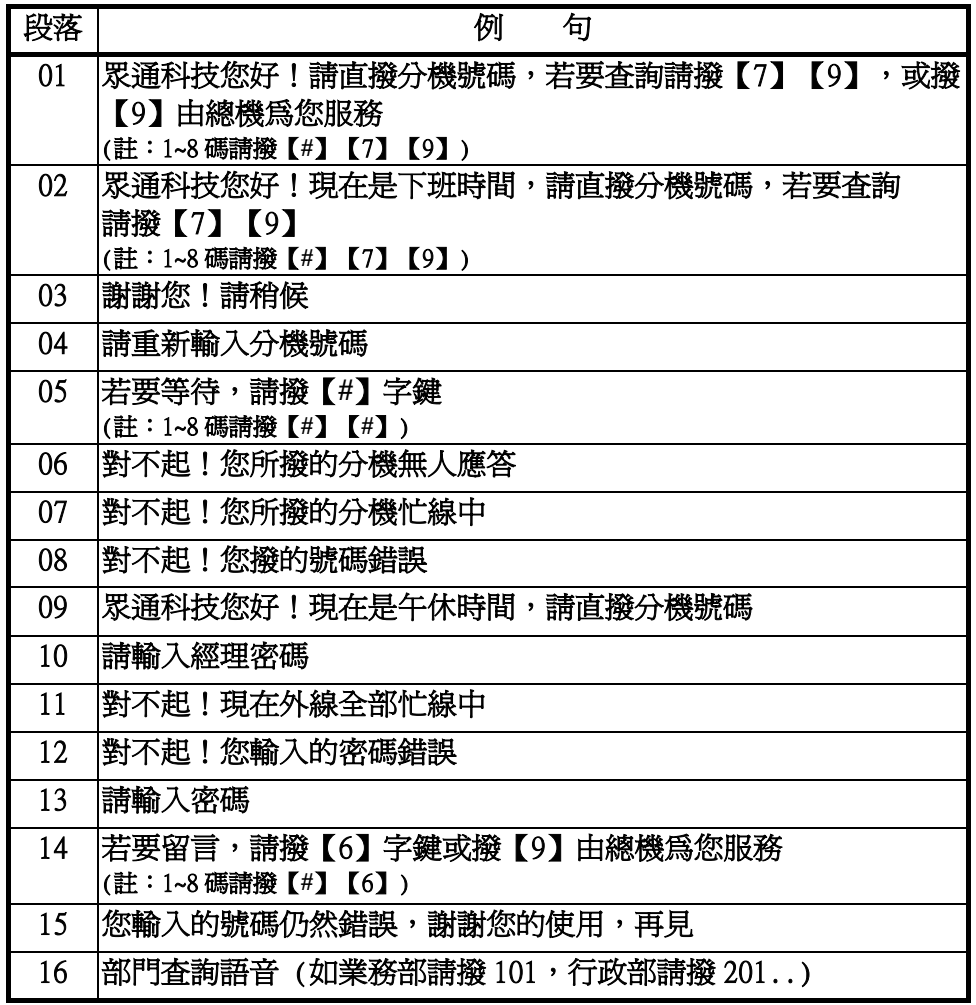

註: ①第 01 段語音中【7】【9】為固定之査詢語音代碼, 按【7】【9】後即 可聽到第 16 段語音。

(註:1~8 碼為【**#**】【7】【9】)

- ②第 16 段語音中"101"為分機號碼,錄製過程中可按【▲】或【∀】選取段落。
- l若做部門分群動作,可於進入 DISA 時撥【\*】+【群組代碼】,系統會振鈴 UPI<1-14> 群組設定的第一支分機號碼。